# UW CSE 160 Section 1

March 29, 2018

# Plan for Today

- Introductions
- •Does everyone have Canopy installed and running?
- Navigating around the Command Line
- Running python programs from the command line
- For loops & range review
- •Practice Problems!

#### **Icebreakers**

- Name
- Year
- Major
- •Lecture topic?

# Does everyone have python installed and working?

Raise your hand if not, we'll help you get set up

# Use the Canopy Command Line

•In Windows: Canopy Command Prompt

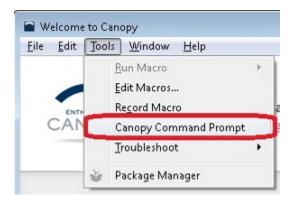

#### •In Mac/Linux: Canopy Terminal

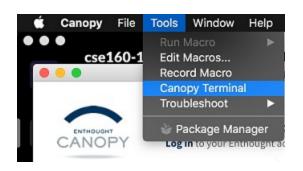

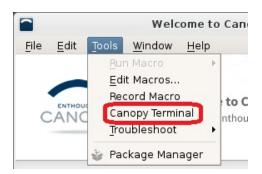

#### **Command Line Intro**

- Command Prompt in Windows (cmd)
- Terminal in Mac/Linux

# **Objectives**

- Navigate file system
- Run Python (interactive and programs)

#### **Command Line Basics**

Show current directory/folder

| Unix, linux, osx | Windows   |
|------------------|-----------|
| pwd              | echo %cd% |

List contents in the current directory/folder

| Unix, linux, osx | Windows |
|------------------|---------|
| ls               | dir     |

Directory separator

| Unix, linux, osx | Windows |
|------------------|---------|
| /                | \       |

#### **Basics continued**

Change directory

| Unix, linux, osx | Windows |
|------------------|---------|
| cd               | cd      |

Pro tip: Use "tab" key to loop through path!

Make directory

| Unix, linux, osx | Windows |
|------------------|---------|
| mkdir            | md      |

#### More info here:

### Mac/Linux

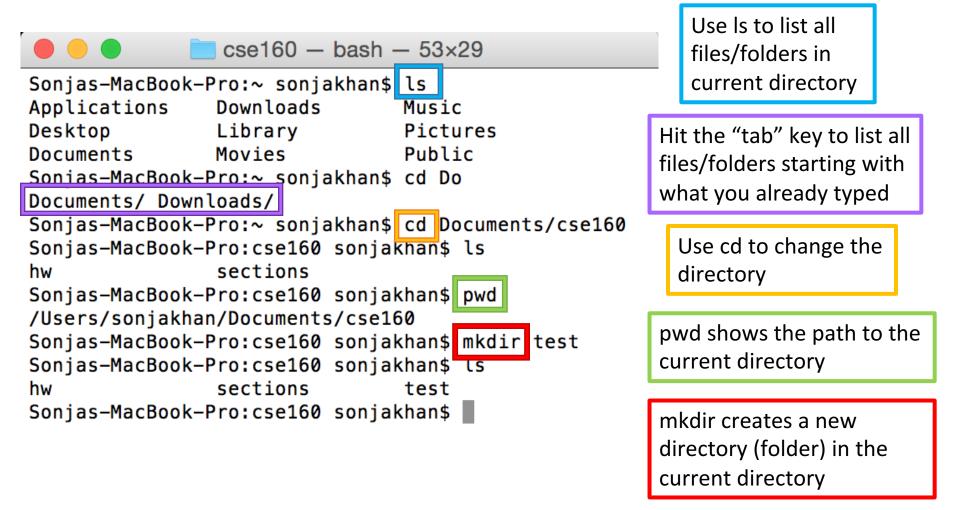

#### Windows

```
Administrator: Command Prompt
C:\>dir
   in drive C has no label.
 Volume Serial Number is A433-661C
 Directory of C:\
                                   1.024 .rnd
2013-05-17
             И9:31 PM
                          <DIR>
2014-02-23
             Ø6:43
                                          Android
2015-03-20
            06:28
                                      61 COLLECTOR.txt
2013-09-17
            03:25 PM
                          <DIR>
                                          Cygwin
2012-09-19
                                      200 dns.cmd
             05:28
2013-01-25
             01:41
                                        0 end
            03:51 PM
2014-01-10
                                      932 ndsvc.log
                                          PerfLogs
2009-07-13
                          <DIR>
            08:20
                   PΜ
2012-09-18
                          <DIR>
                                          Per164
             02:13
2014-09-17
            Ø4:29
                                          Program Files
                          <DIR>
2015-03-07
            03:48
                   PΜ
                          <DIR>
                                          Program Files (x86)
2014-03-02
            07:26
                          <DIR>
                                          Python27
2013-05-02
                          <DIR>
                                          Python33
2013-05-27
                          <DIR>
                                          Samsung Galaxy S3 ToolKit
2012-09-24
                                     850 sophosrestore.cmd
2015-01-07
                          <DIR>
                                          temp
2012-07-02
                                   1,161 uptodate.cmd
2015-03-23
                          <DIR>
             10:21 AM
                                          Users
             04:58 PM
                          <DIR>
2015-03-09
                                          Windows
                7 File(s)
                                    4.228 butes
               12 Dir(s)
                           752,650,227,712 bytes free
   >cd Users\tperrier
C:\User:\\perrier>dir
Volume i drive C has no label.
 Unlume Serial Number is A433-661C
 Directory of C:\Users\tperrier
                   111
```

Use dir to list all files/folders in current directory

Use cd to change the directory

\ (backslash)
separates
directories

# Python with command line

- Starting the Python interpreter (REPL):
  - python
  - How to exit the interpreter: exit() ctr-D
- Running a python program:
  - python myprogram.py
  - python myprogram.py argument1 argument2
- The operating system command shell/prompt is not the same as the Python interpreter

# **Python Tips: Be Careful!**

Don't forget the colon

Indentation matters!

### **Loop Basics**

- Use loops to reduce code repetition!
- For loop:

```
for iterating_var in sequence:
    statements(s)
```

Example:

```
for x in [0, 1, 2, 3, 4, 5]:

print x * 2
```

### Range Basics

 The built-in range() function can be used to quickly create sequential lists.

```
range(stop)
range(start, stop)
range(start, stop, step)
```

- range(10)
  - [0, 1, 2, 3, 4, 5, 6, 7, 8, 9]
- range(0, 10, 2)
  - [0, 2, 4, 6, 8]
- range(10, 0, -2)
  - [10, 8, 6, 4, 2]

# Now it's time to team up!

• Find partners! Group can be 2-4 people.

 Try to share as much as possible about what you are thinking with your teammates!

### **Exercise: Handout**

#### Exercise: Sum consecutive numbers

#### Format:

1

7

. . .

10

sum: 55

#### Requirements

Use a for loop, range, and only one print statement outside the loop

#### Hints:

- Careful about the conversion between number and string
- Use str(some number)

#### Solution: Sum consecutive numbers

```
sum = 0
for i in range(1, 11):
    print i
    sum = sum + i
print "sum: " + str(sum)
```

# Today's takeaway

- Installing and Using Python
- Command line environment
- Expressions, Variables and Print
- Loops and Range

GO TO OFFICE HOURS IF YOU NEED MORE HELP GETTING UP AND RUNNING OR WITH HW #1!